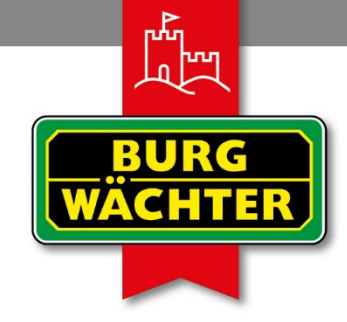

**IMMER AUF DER** SICHEREN SEITE!

# **secuENTRY Hotel**

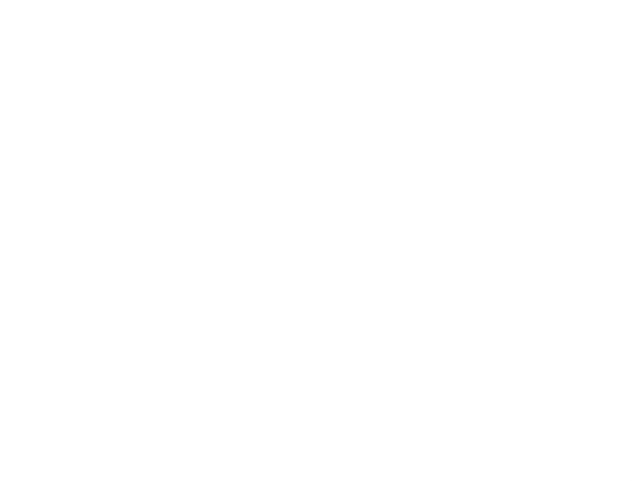

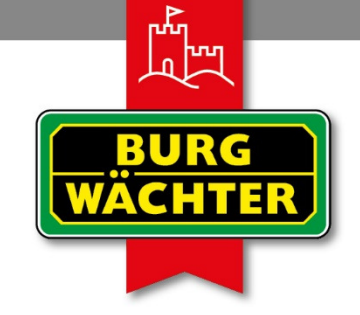

**IMMER AUF DER** SICHEREN SEITE!

# **secuENTRY Setup starten**

**secuENTRY Systemsoftware starten**

**secuENTRY Hotel Software**

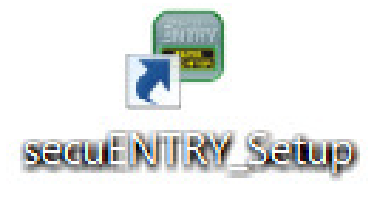

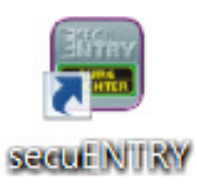

**Hotel** 

 $H[O][E]$ 

 $\overline{\mathbf{a}}$ 

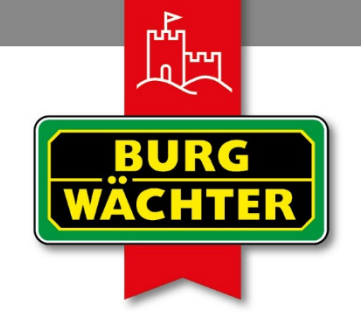

**IMMER AUF DER** SICHEREN SEITE!

### secuENTRY Setup starten

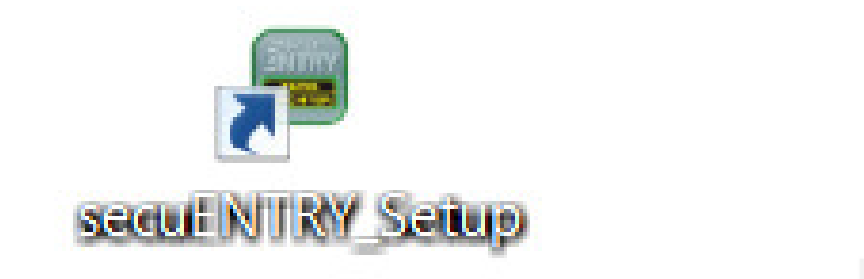

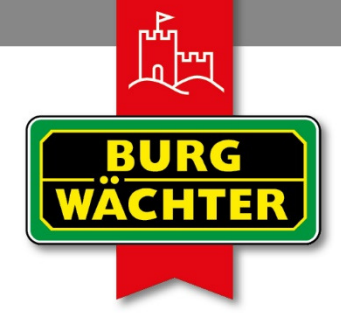

**IMMER AUF DER** SICHEREN SEITE!

### secuENTRY Setup starten

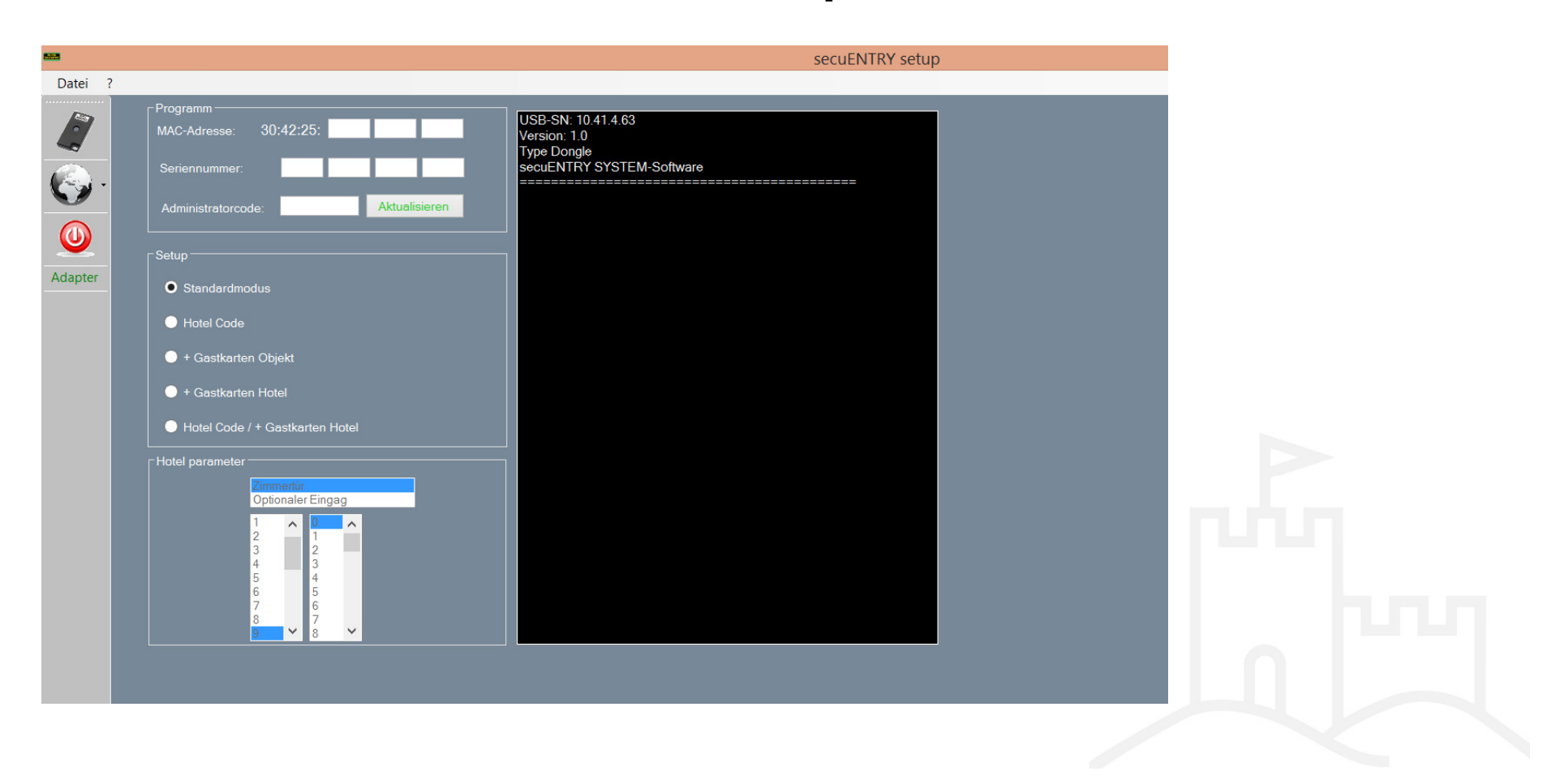

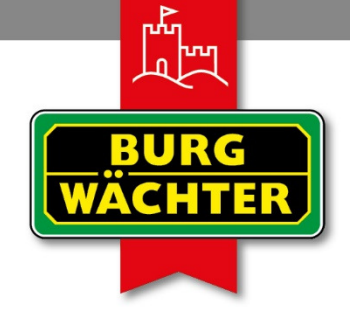

**IMMER AUF DER** SICHEREN SEITE!

# **Informationen vom QR-Code in dieSoftware übernehmen**

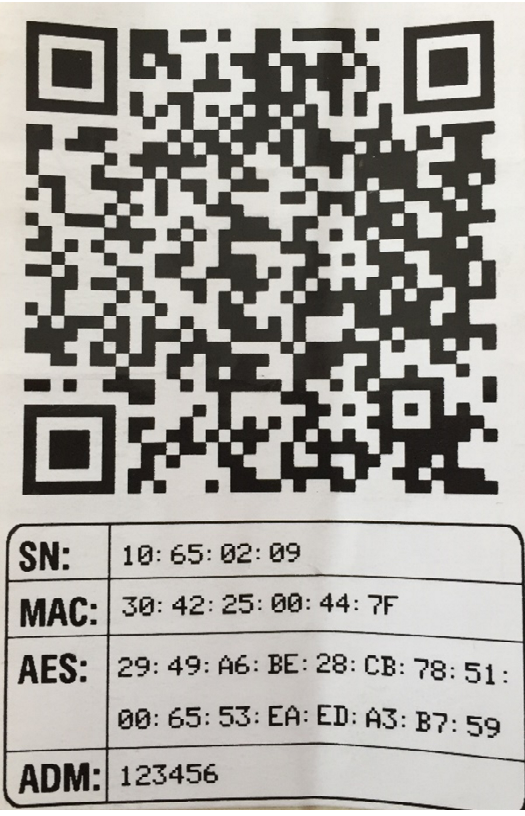

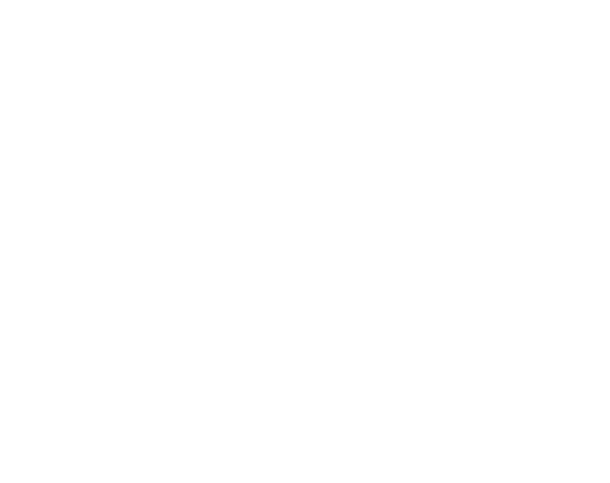

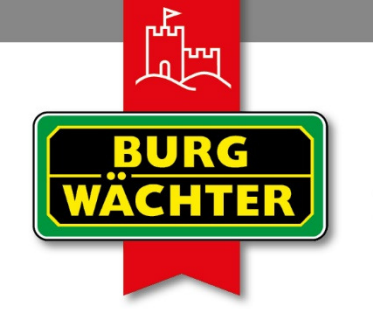

#### **IMMER AUF DER** SICHEREN SEITE!

# **Informationen vom QR-Code in dieSoftware übernehmen**

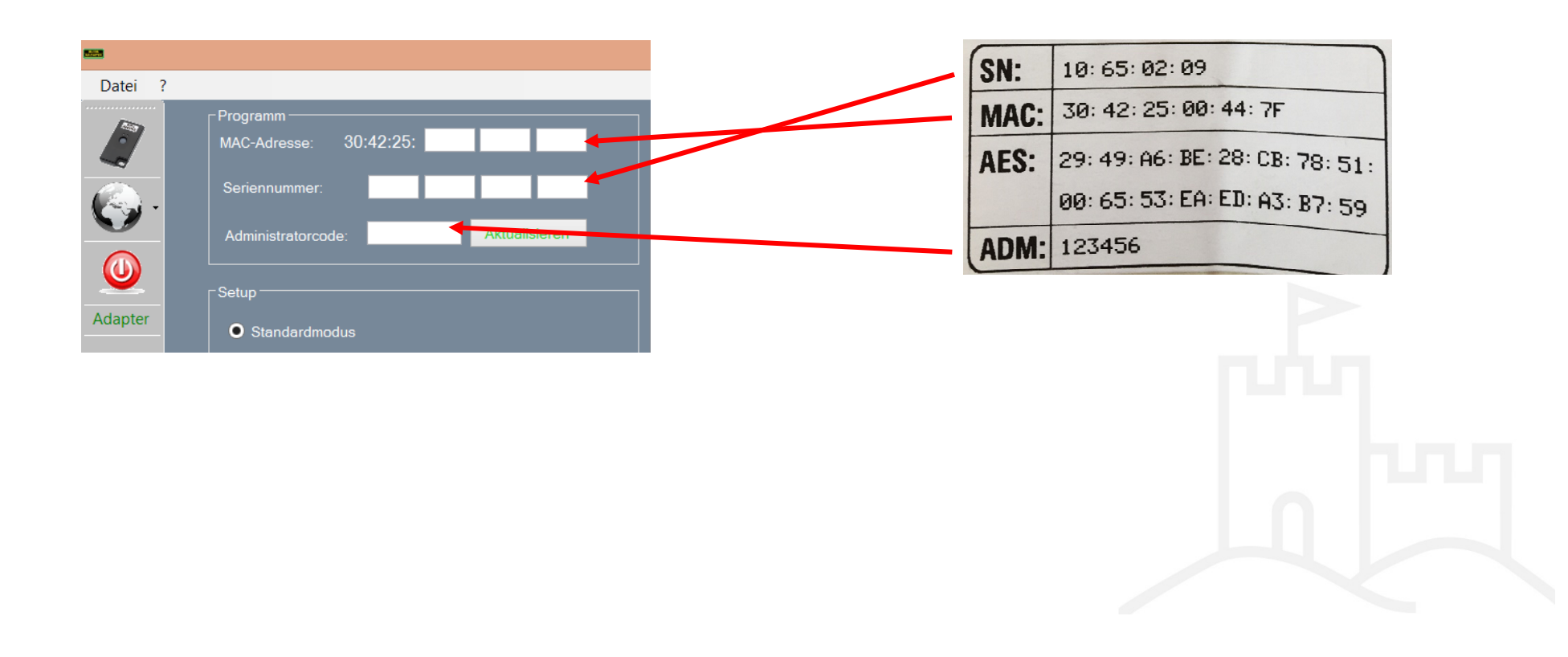

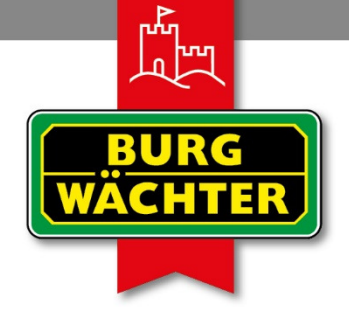

**IMMER AUF DER** SICHEREN SEITE!

# **Zylindermodus auswählen**

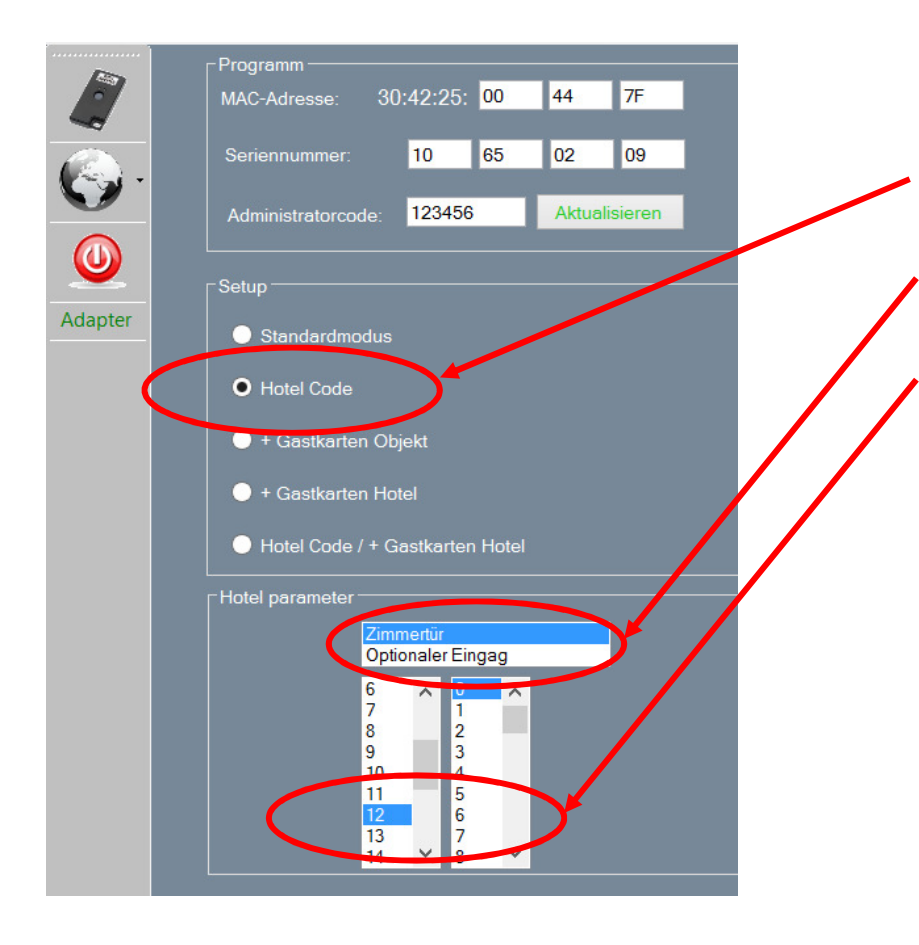

- **1. Zylindermodus auswählen**
- **2. Tür Art bestimmen**
- **3. Check-Out Zeit vorgeben**

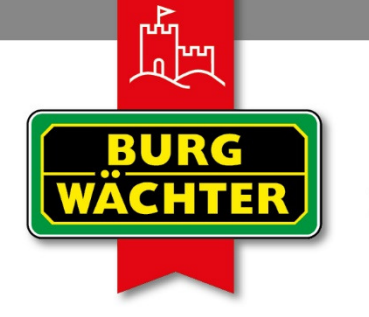

#### **IMMER AUF DER** SICHEREN SEITE!

# **Daten Aktualisieren / in den Zylinder Übertragen**

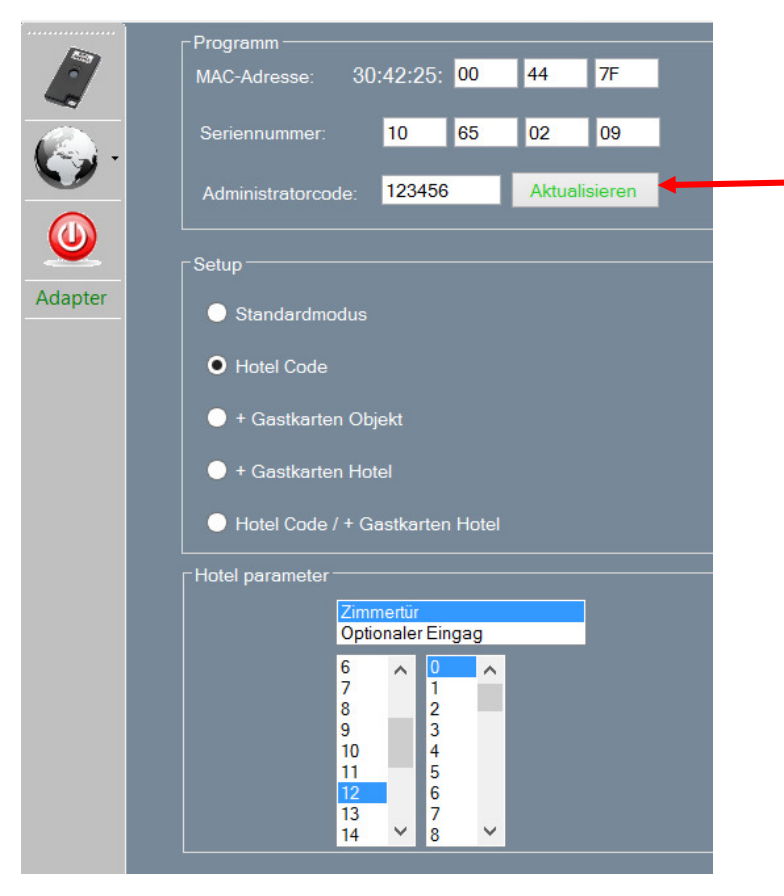

**Hierbei in Funkreichweite zum Zylinder sein!**

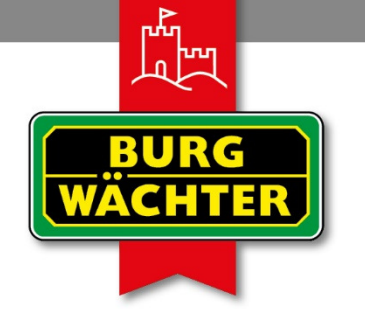

### **IMMER AUF DER** SICHEREN SEITE!

# **Daten Aktualisieren / in den Zylinder Übertragen**

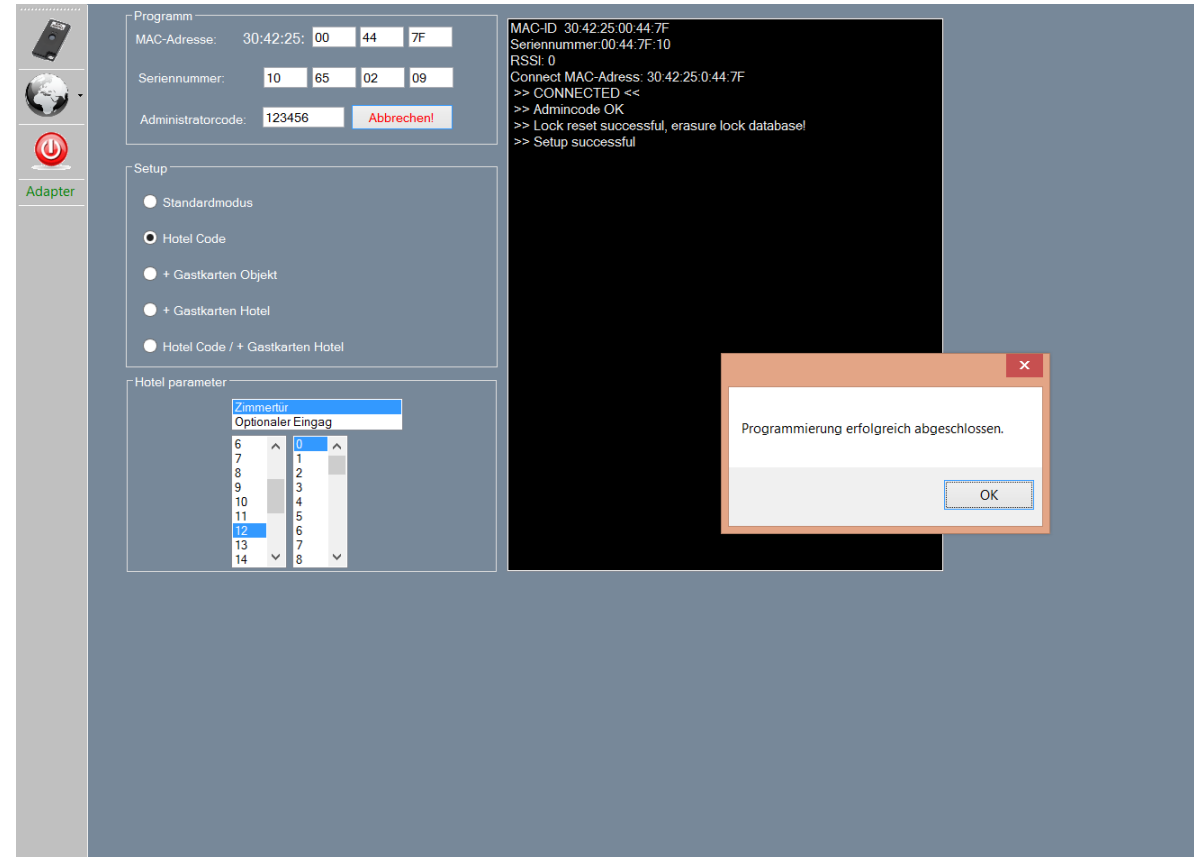

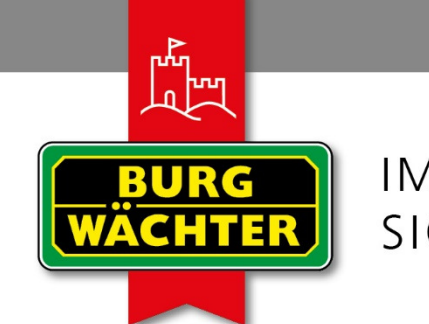

### **IMMER AUF DER** SICHEREN SEITE!

# **secuENTRY System Software starten**

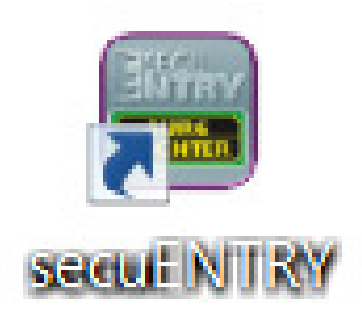

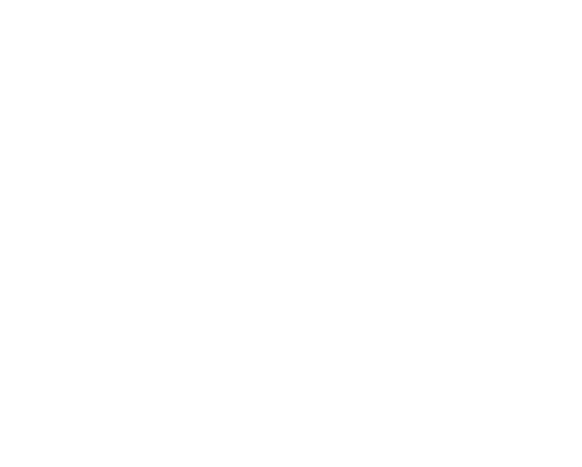

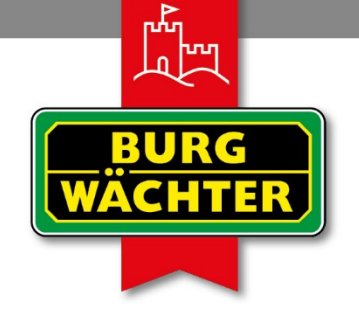

**IMMER AUF DER** SICHEREN SEITE!

# **secuENTRY System Software**

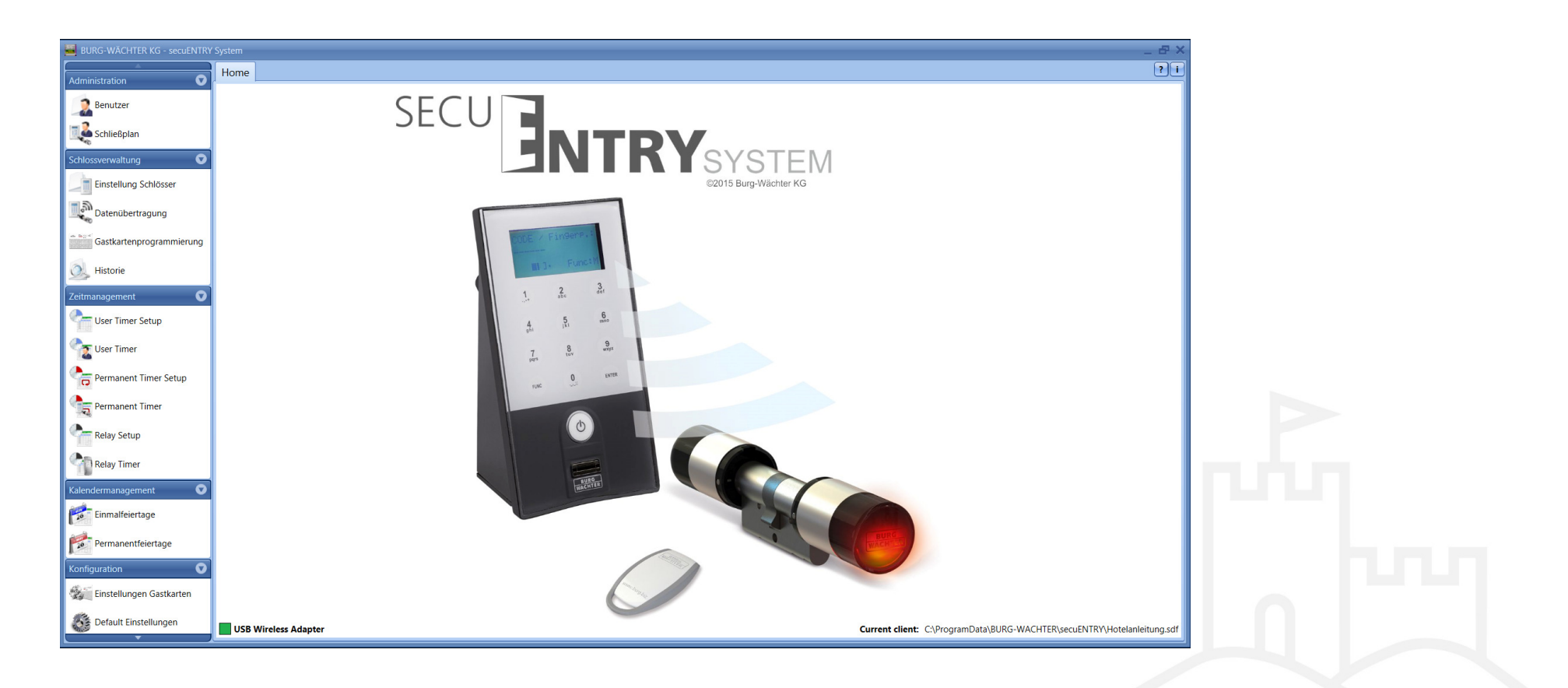

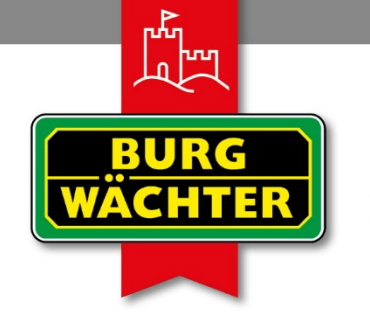

### **IMMER AUF DER** SICHEREN SEITE!

# **secuENTRY System Software / Benutzer anlegen**

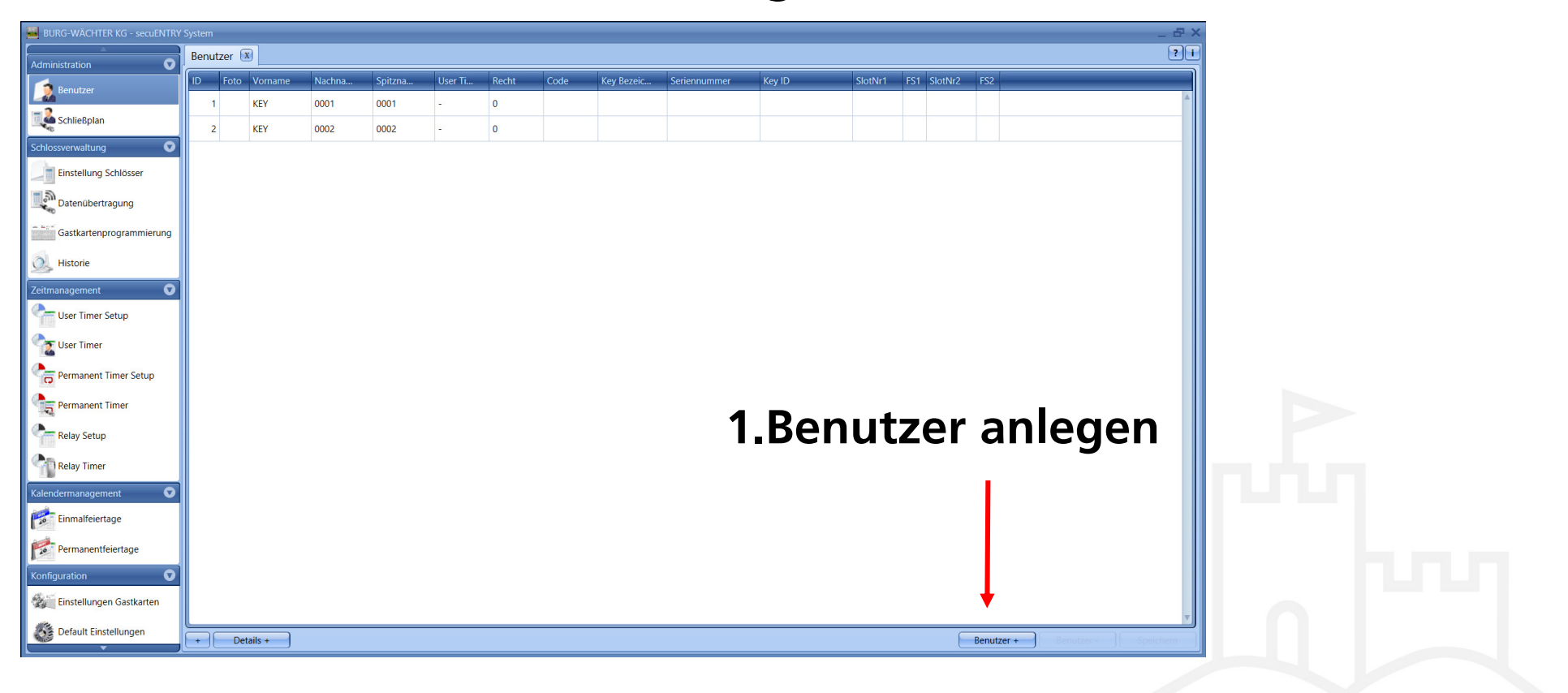

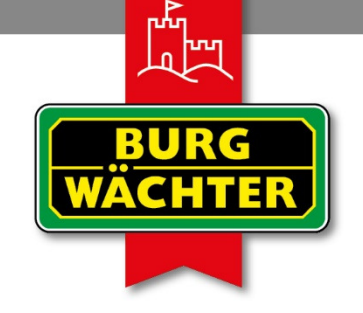

### **IMMER AUF DER** SICHEREN SEITE!

# **secuENTRY System Software / Benutzer anlegen**

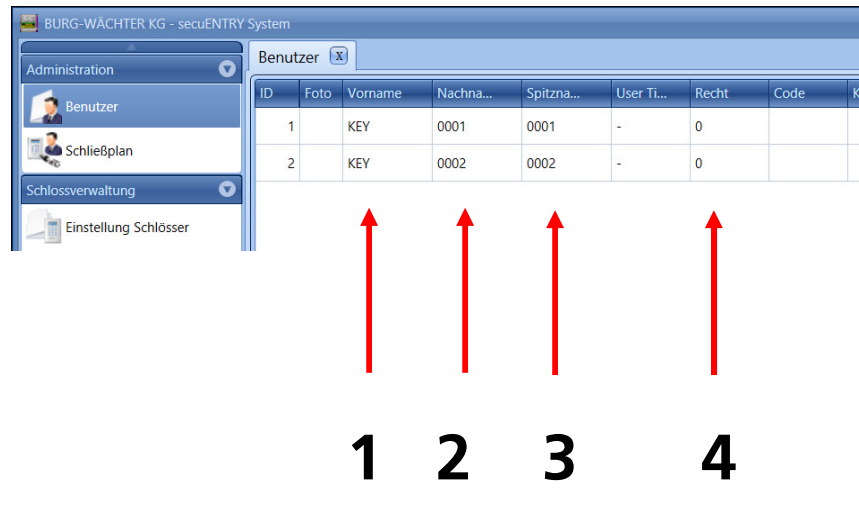

- **1. Benutzer anlegen "KEY"**
- **2. Nachname: Zimmernummer 4 stellig**

**( z.B 0001, 0101, 0110,..)**

- **3. Spitzname: Zimmernummer 4 stellig**
- **1. Recht auf "0" stellen**

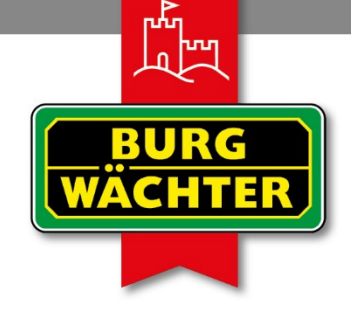

#### IMMFR AUF DFR SICHEREN SEITE!

# **secuENTRY System Software / Benutzer anlegen**

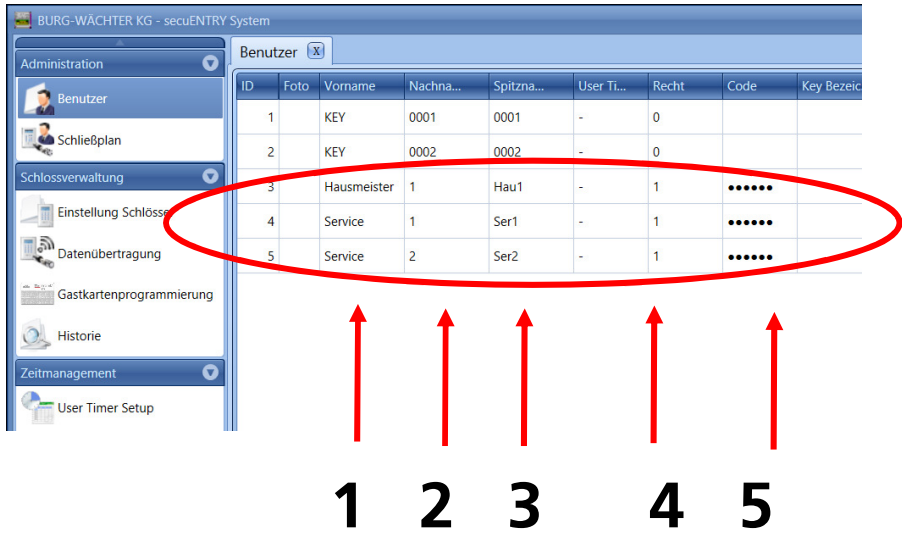

- **1. Feste Benutzer anlegen**
- **2. Nachname: vergeben**
- **3. Spitzname: mind. 4 stellig**
- **4.** Recht auf "1" stellen
- **5. Beliebigen Code vergeben**

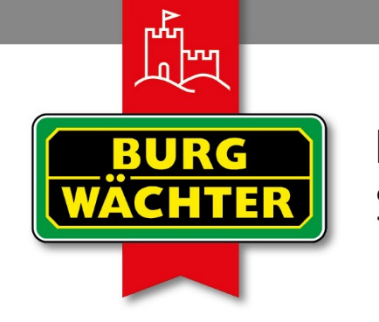

#### **IMMER AUF DER** SICHEREN SEITE!

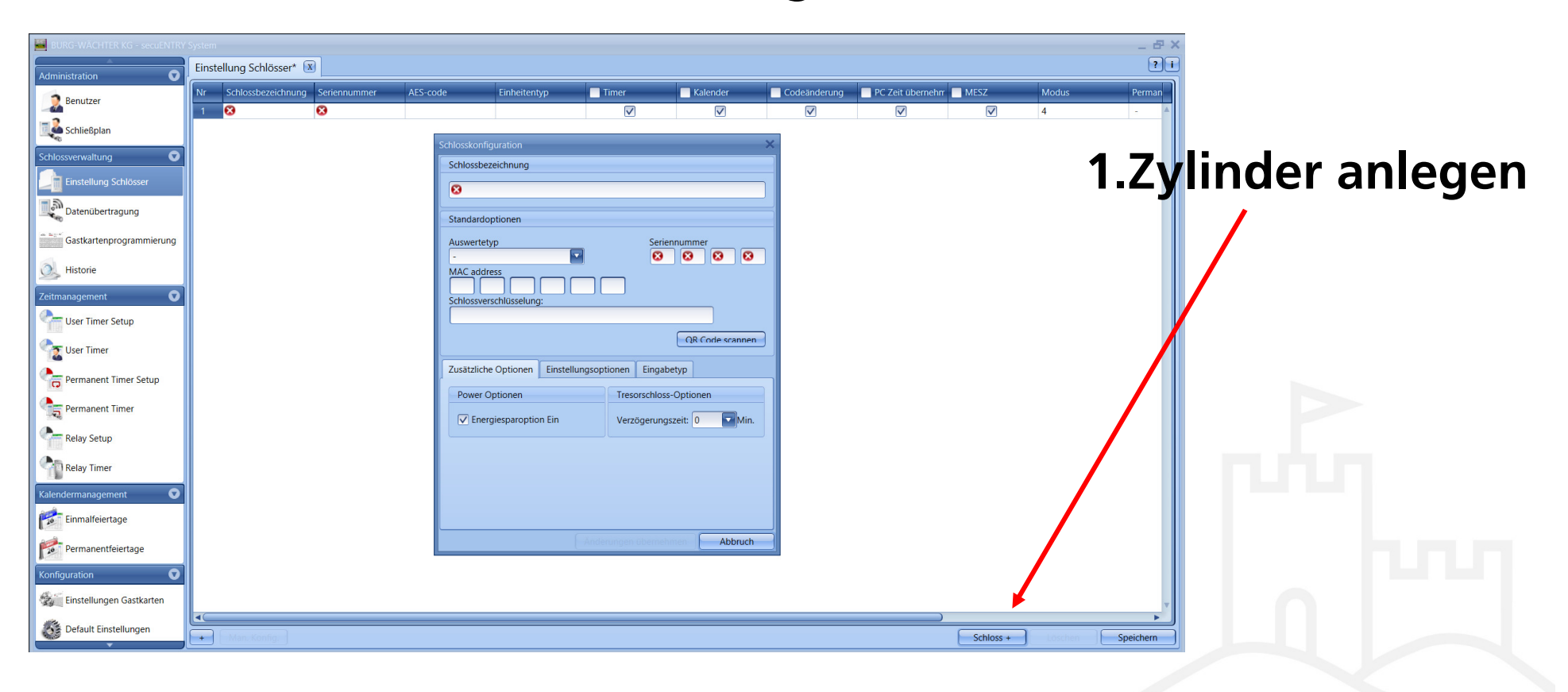

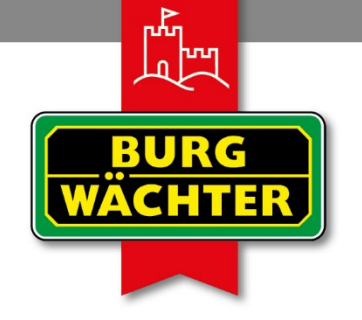

### **IMMER AUF DER** SICHEREN SEITE!

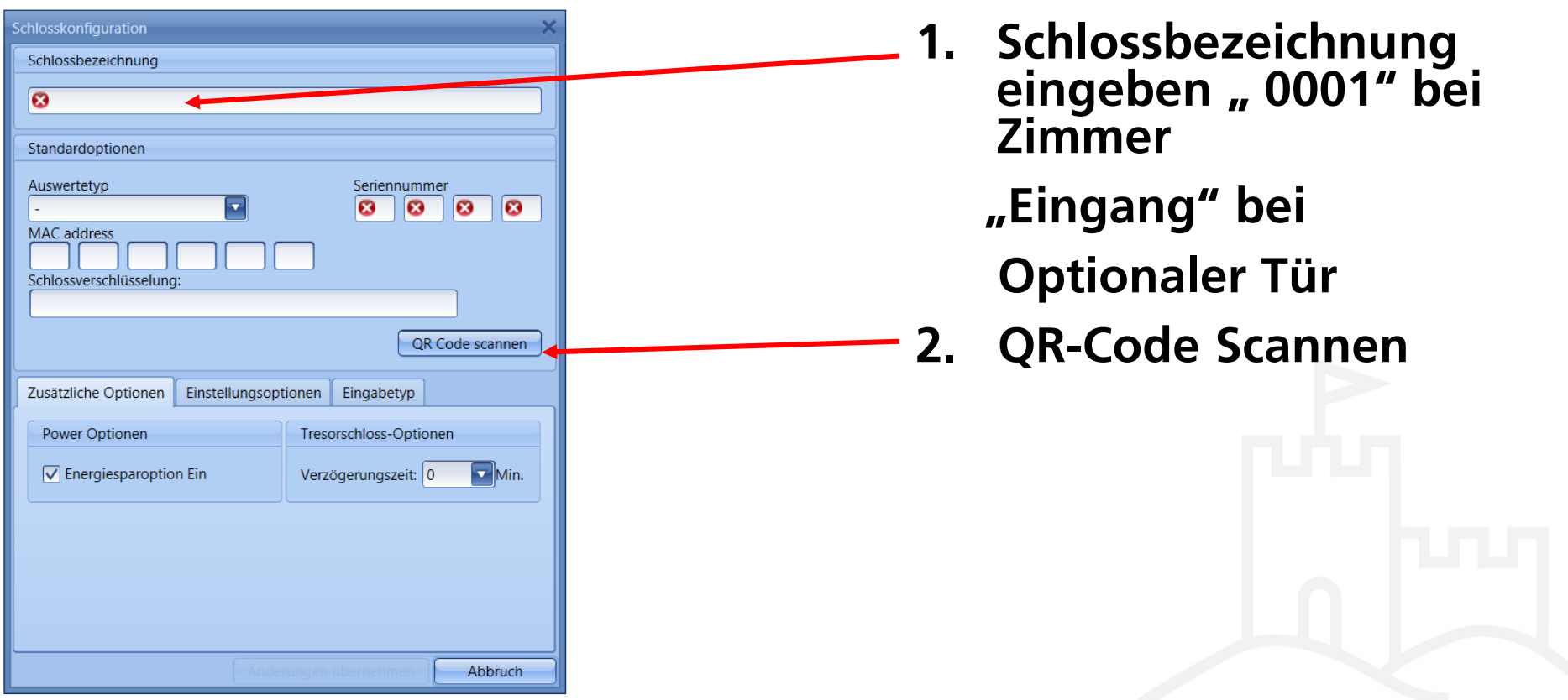

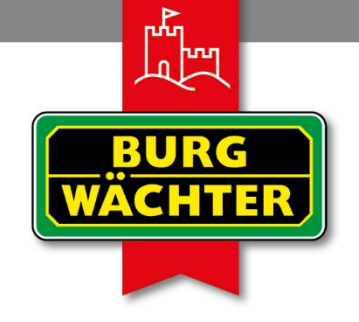

### **IMMER AUF DER** SICHEREN SEITE!

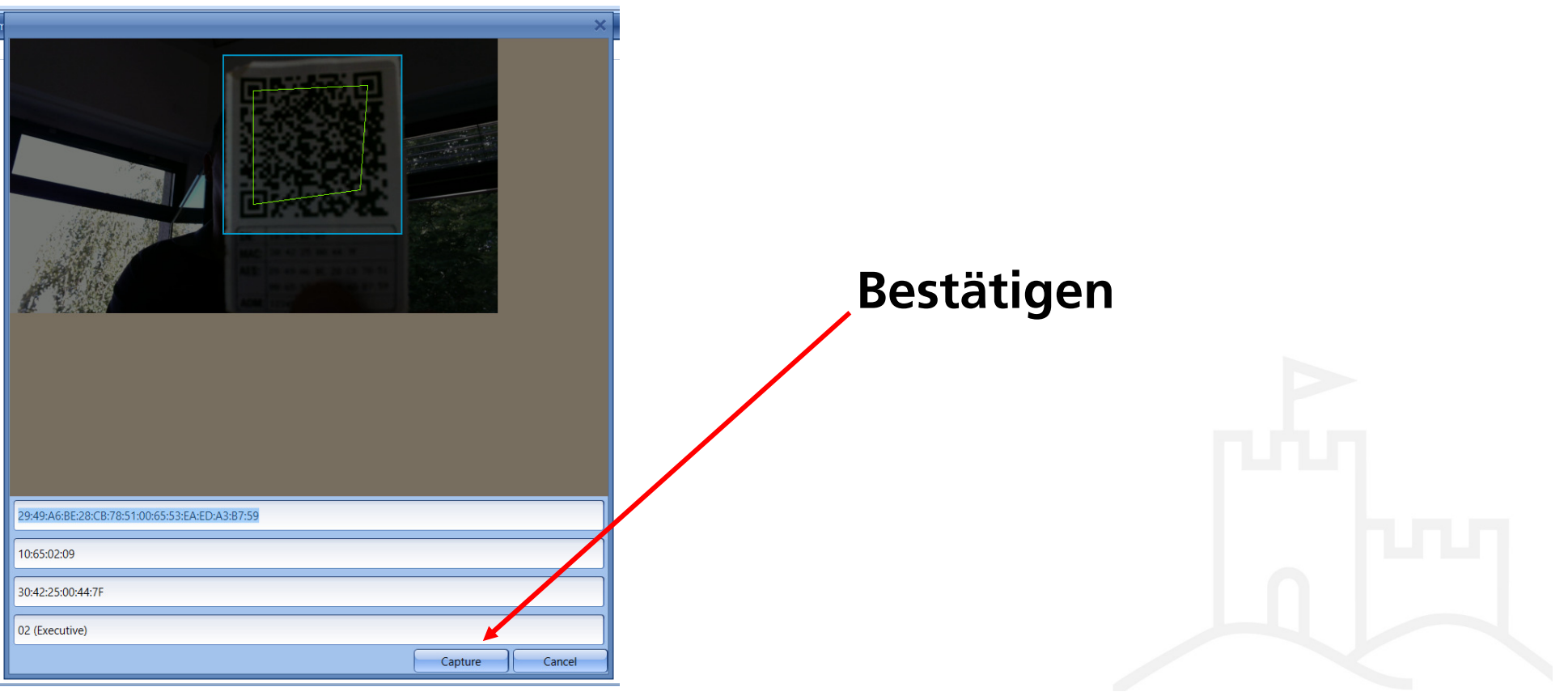

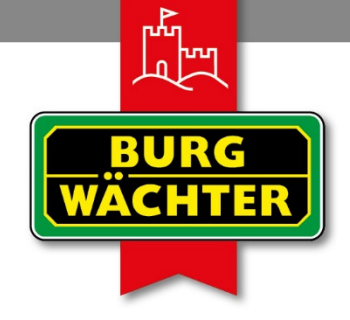

### **IMMER AUF DER** SICHEREN SEITE!

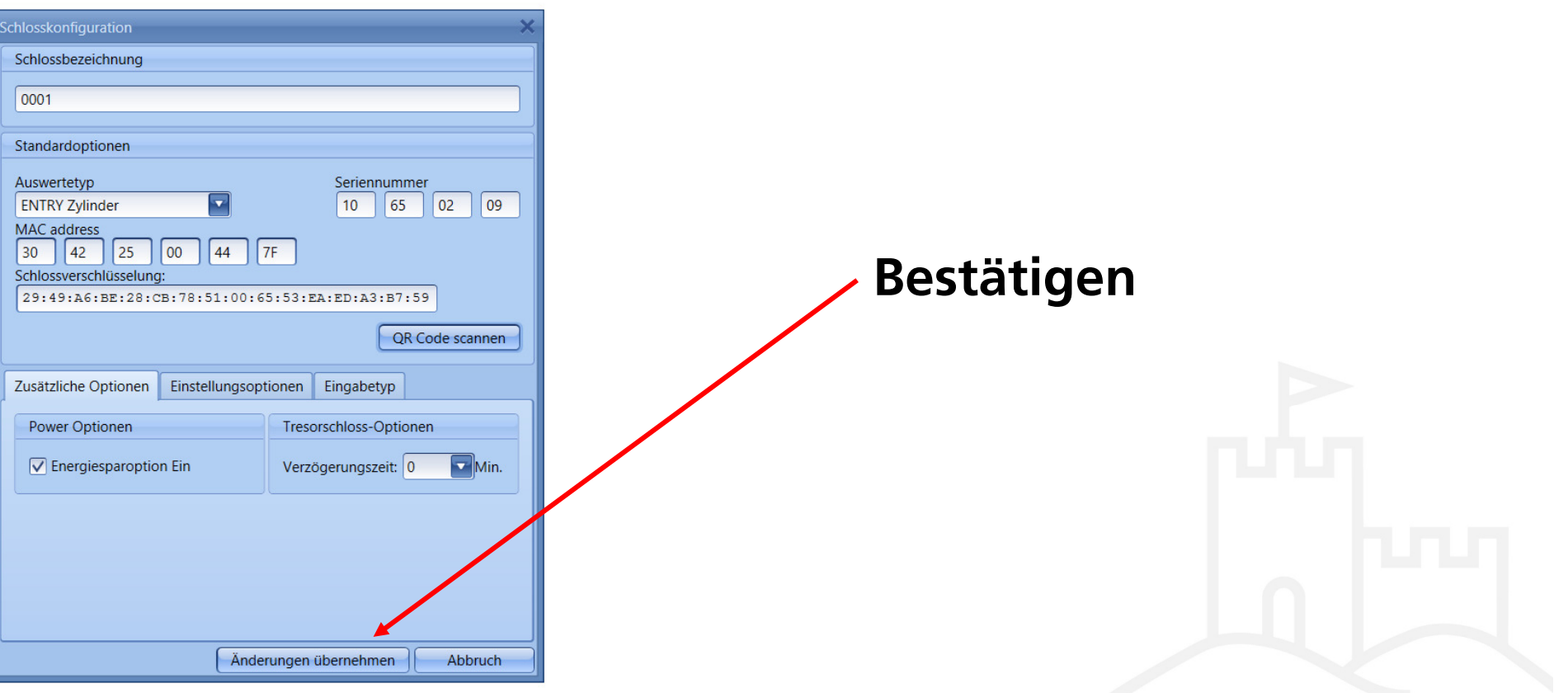

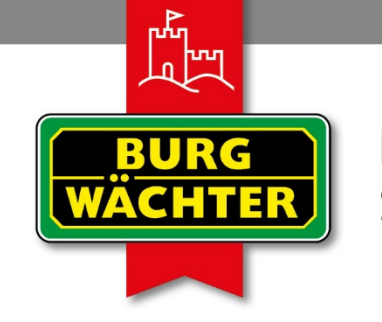

#### **IMMER AUF DER** SICHEREN SEITE!

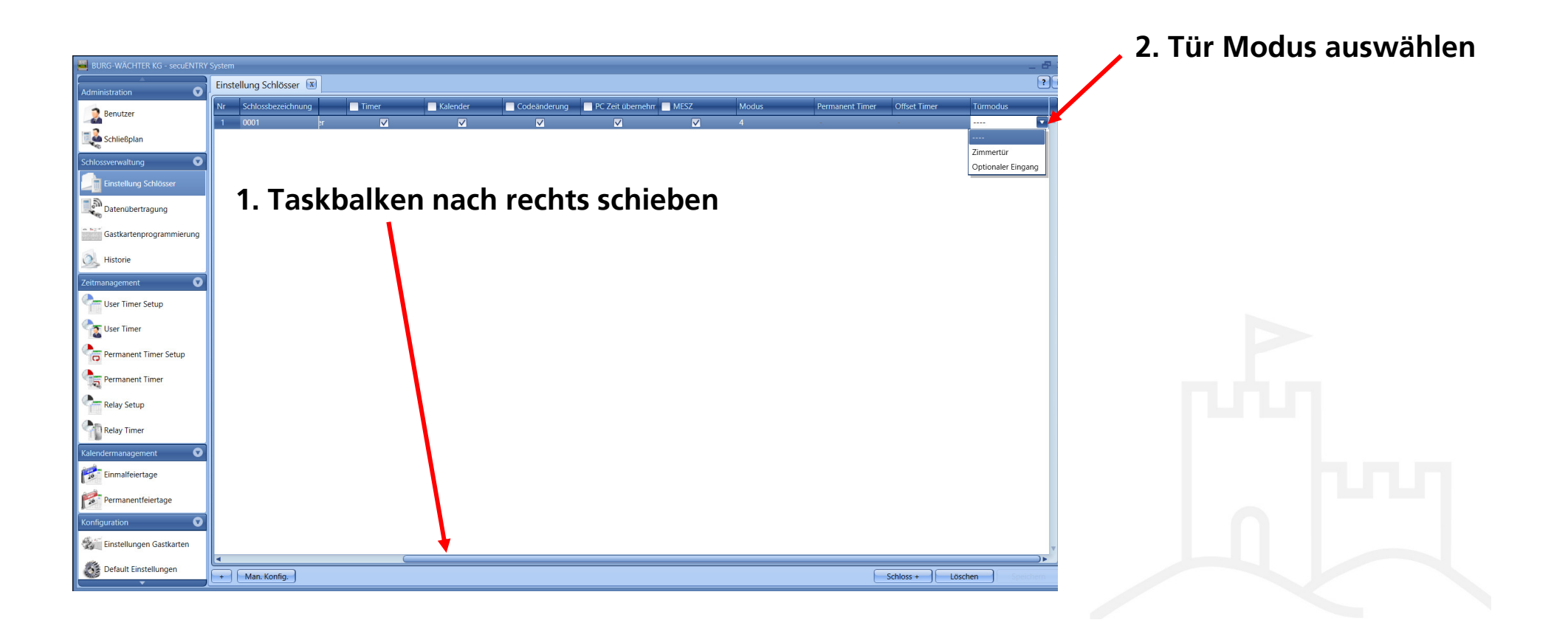

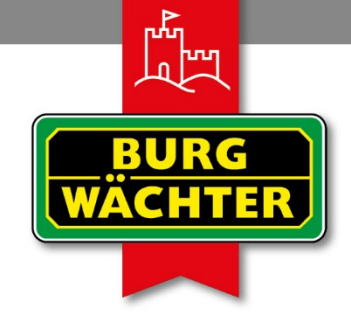

### **IMMER AUF DER** SICHEREN SEITE!

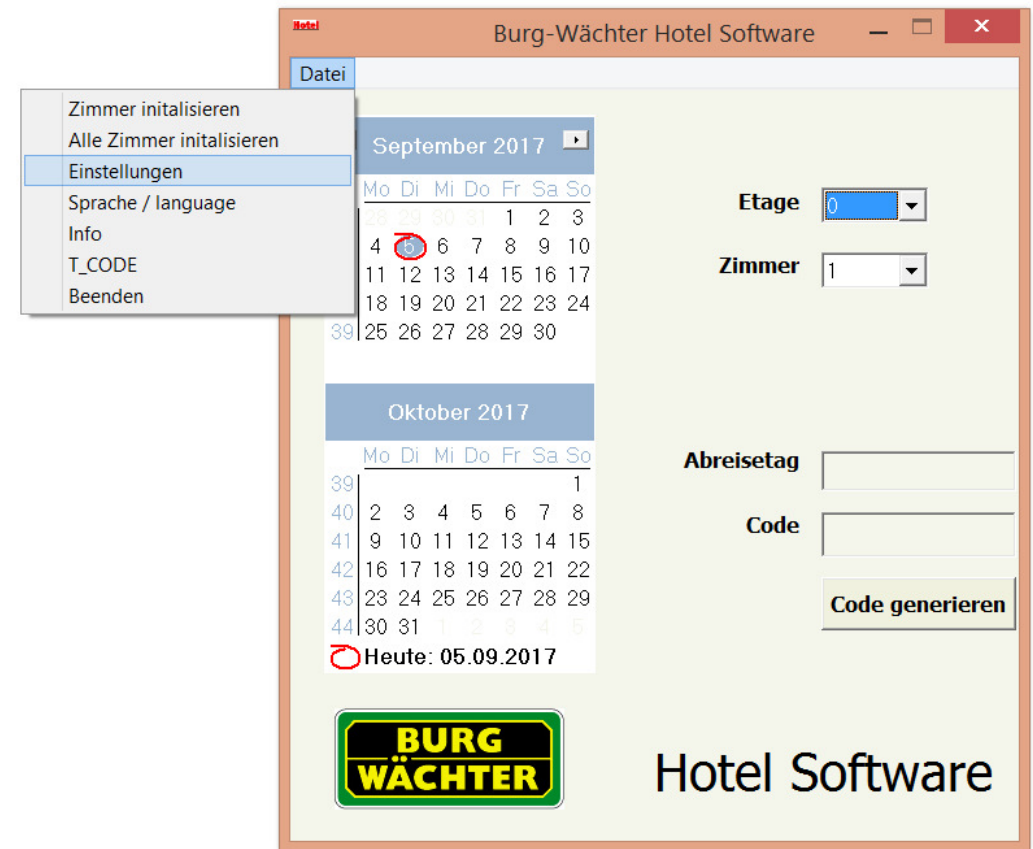

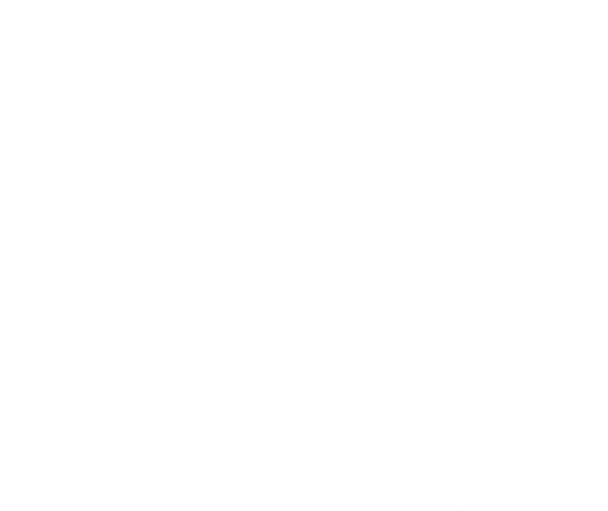

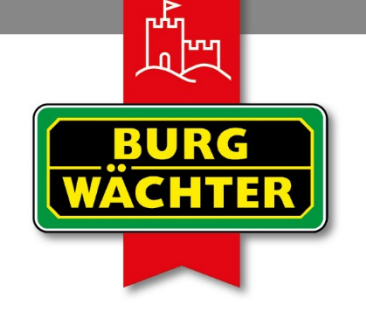

**IMMER AUF DER** SICHEREN SEITE!

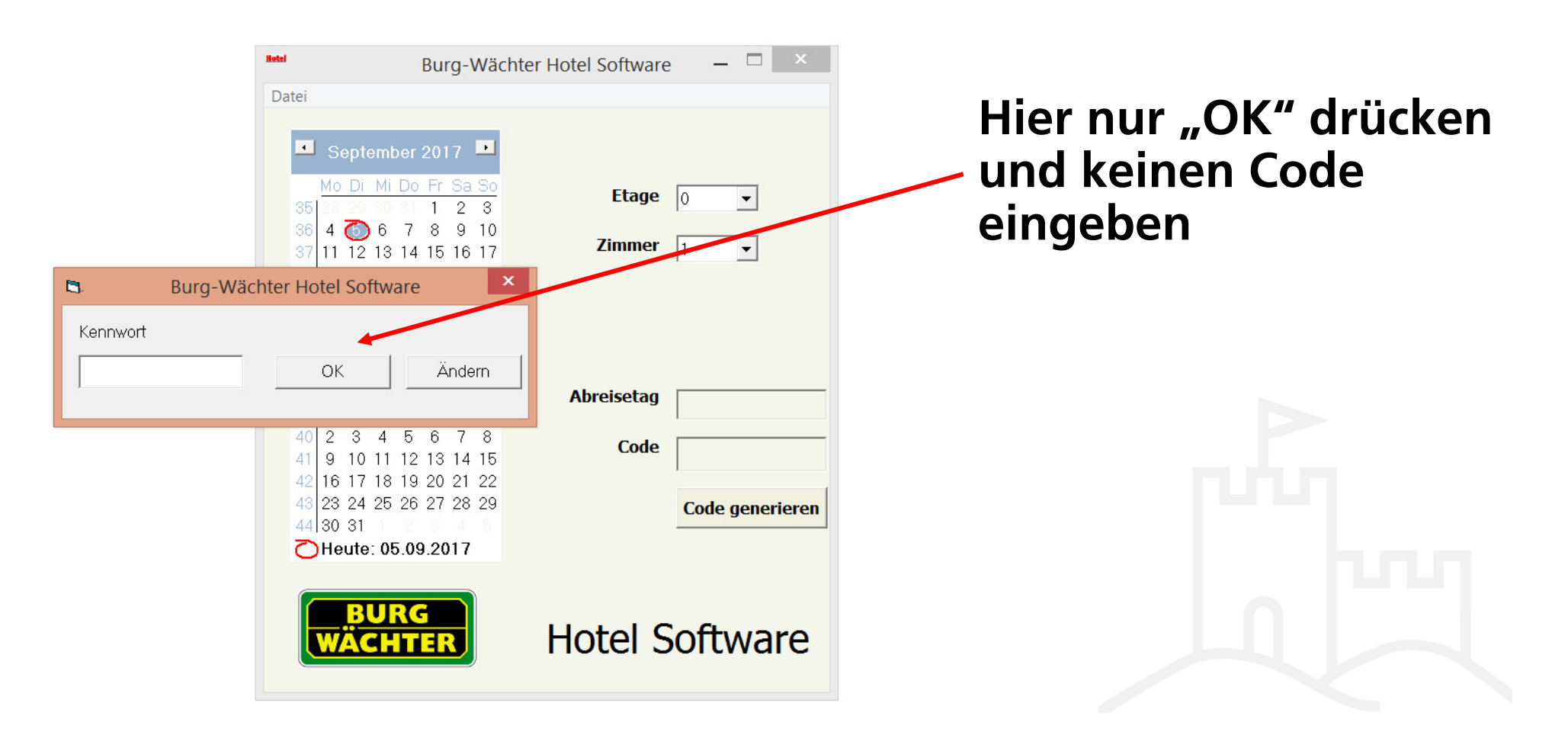

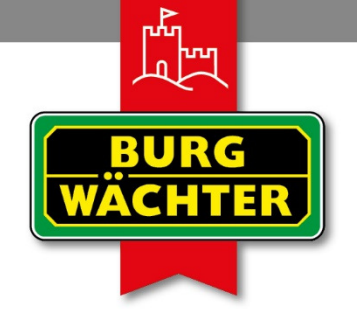

**IMMER AUF DER** SICHEREN SEITE!

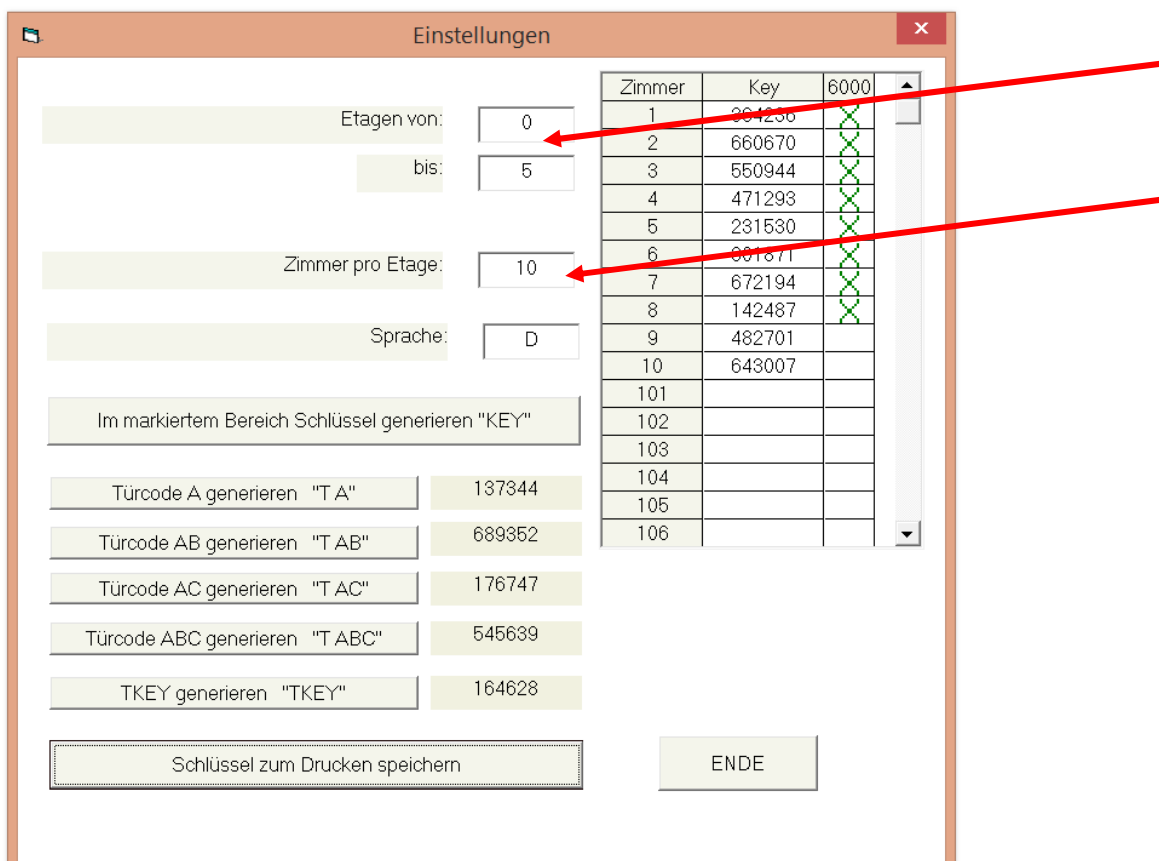

- **1. Etagenangabe von bis**
	- **2. Zimmer pro Etage, hier die Maximale Zimmeranzahl die im Hotel vorhanden ist eintragen**
	- **3. Eingabe mit Enter bestätigen**

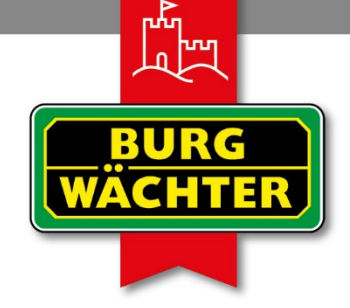

**IMMER AUF DER** SICHEREN SEITE!

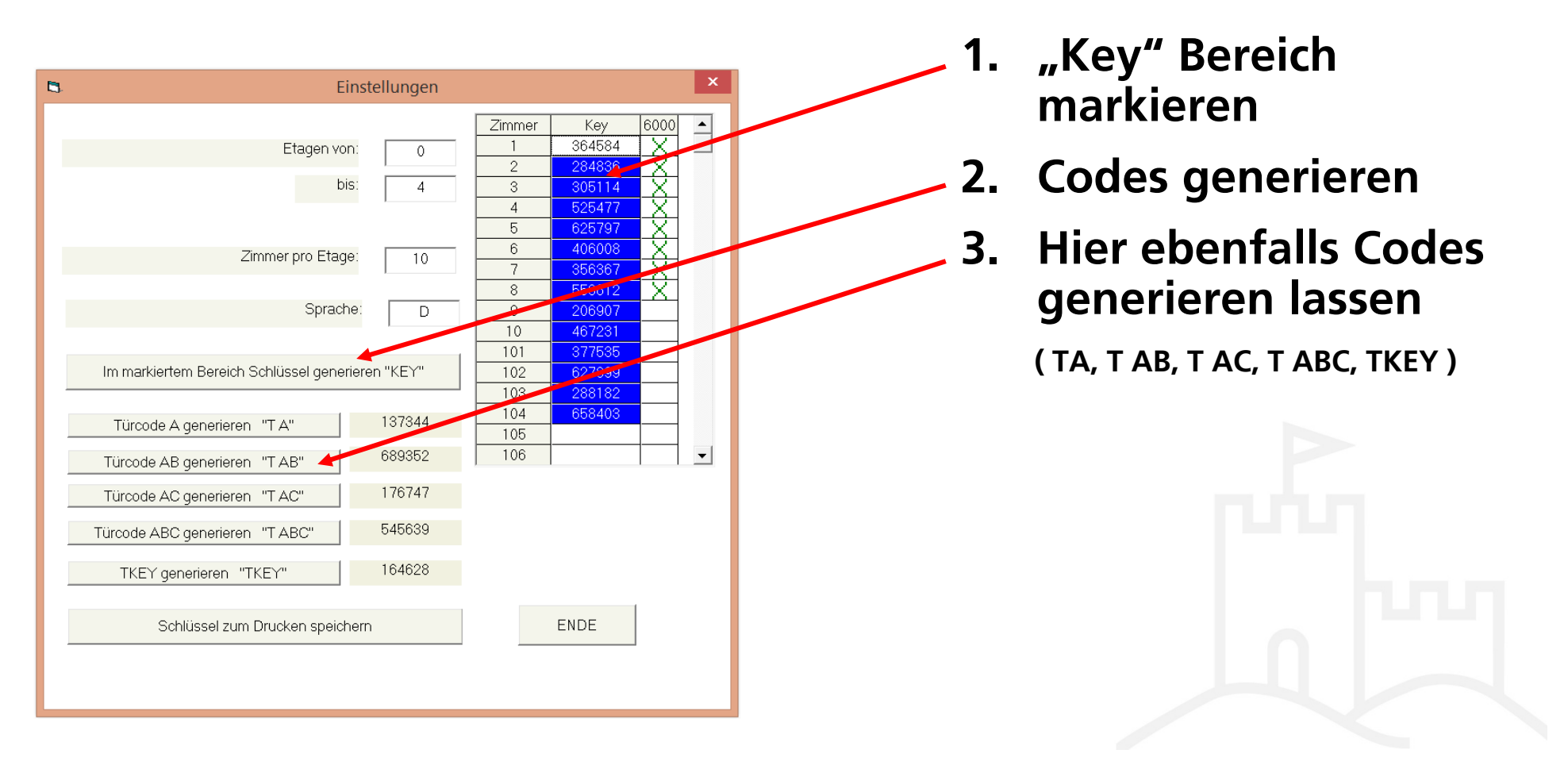

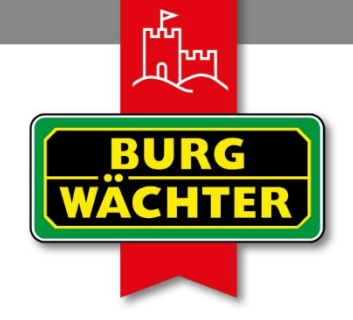

IMMER AUF DER SICHEREN SEITE!

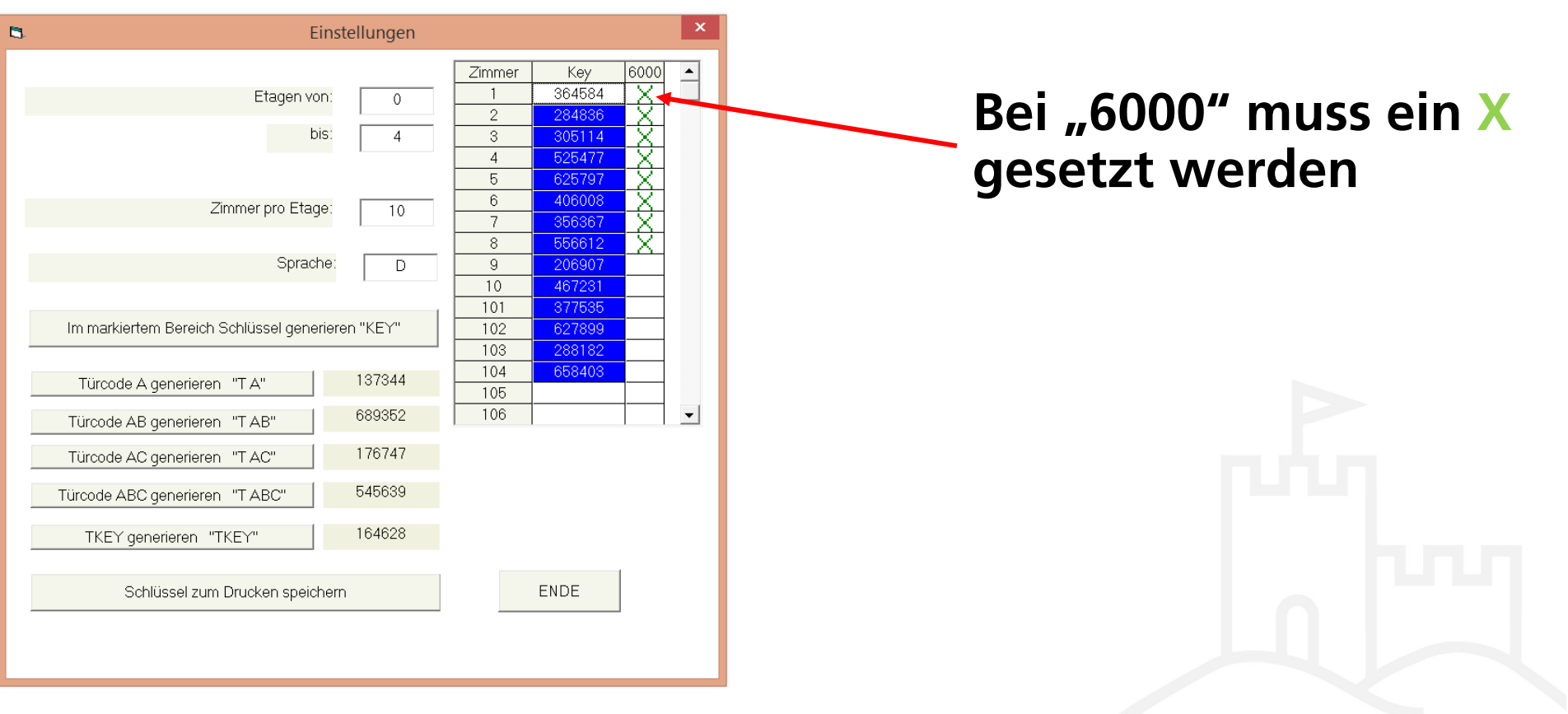

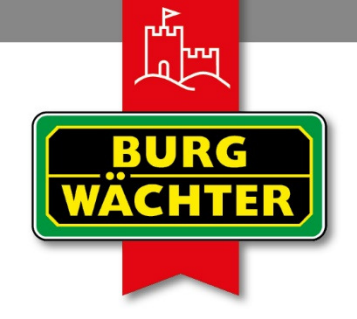

**IMMER AUF DER** SICHEREN SEITE!

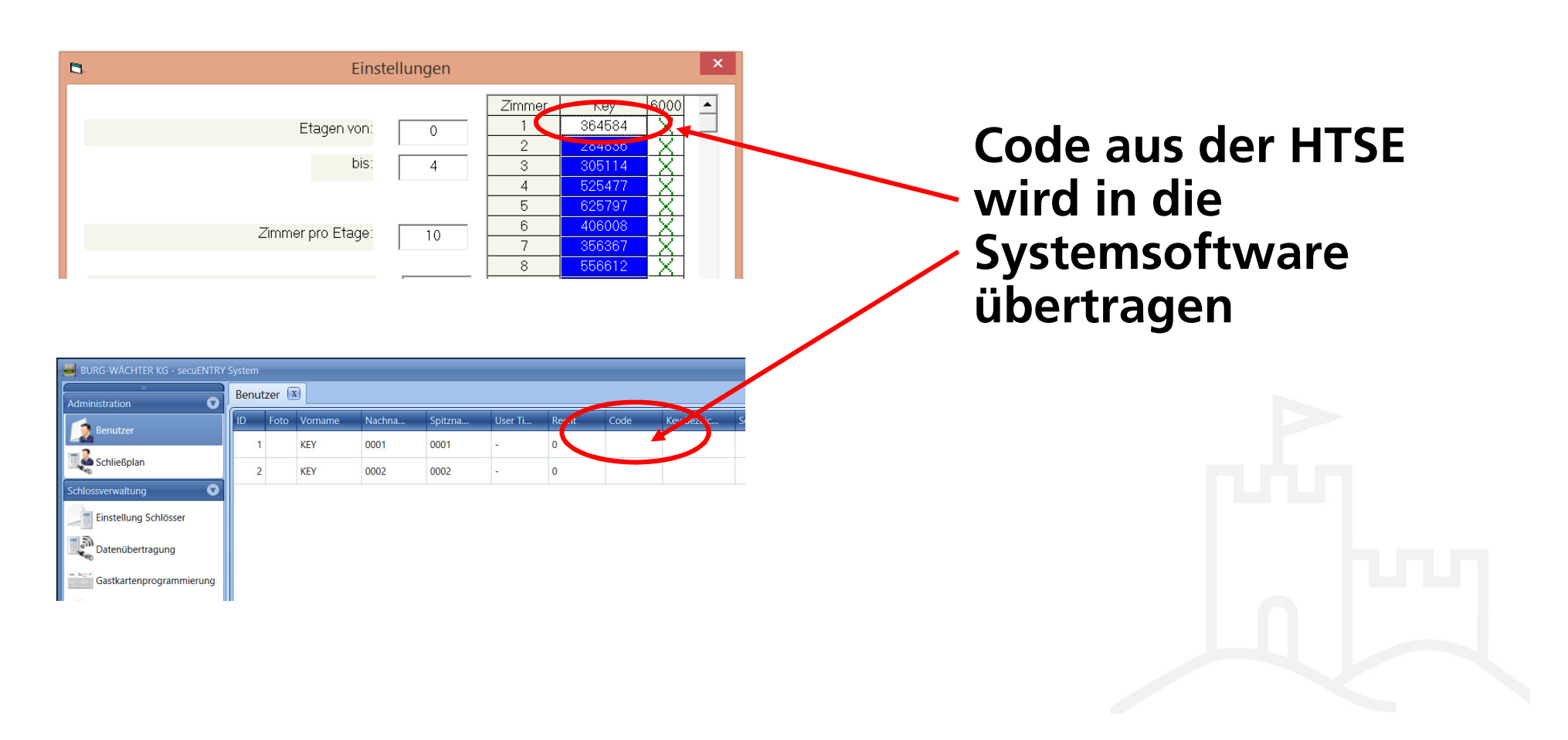

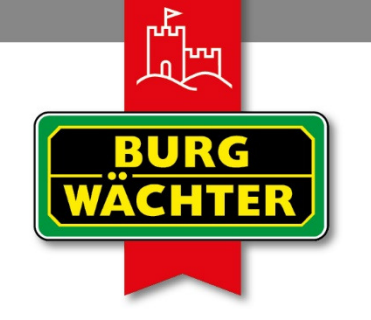

#### **IMMER AUF DER** SICHEREN SEITE!

## **secuENTRY System Software / Schließplan**

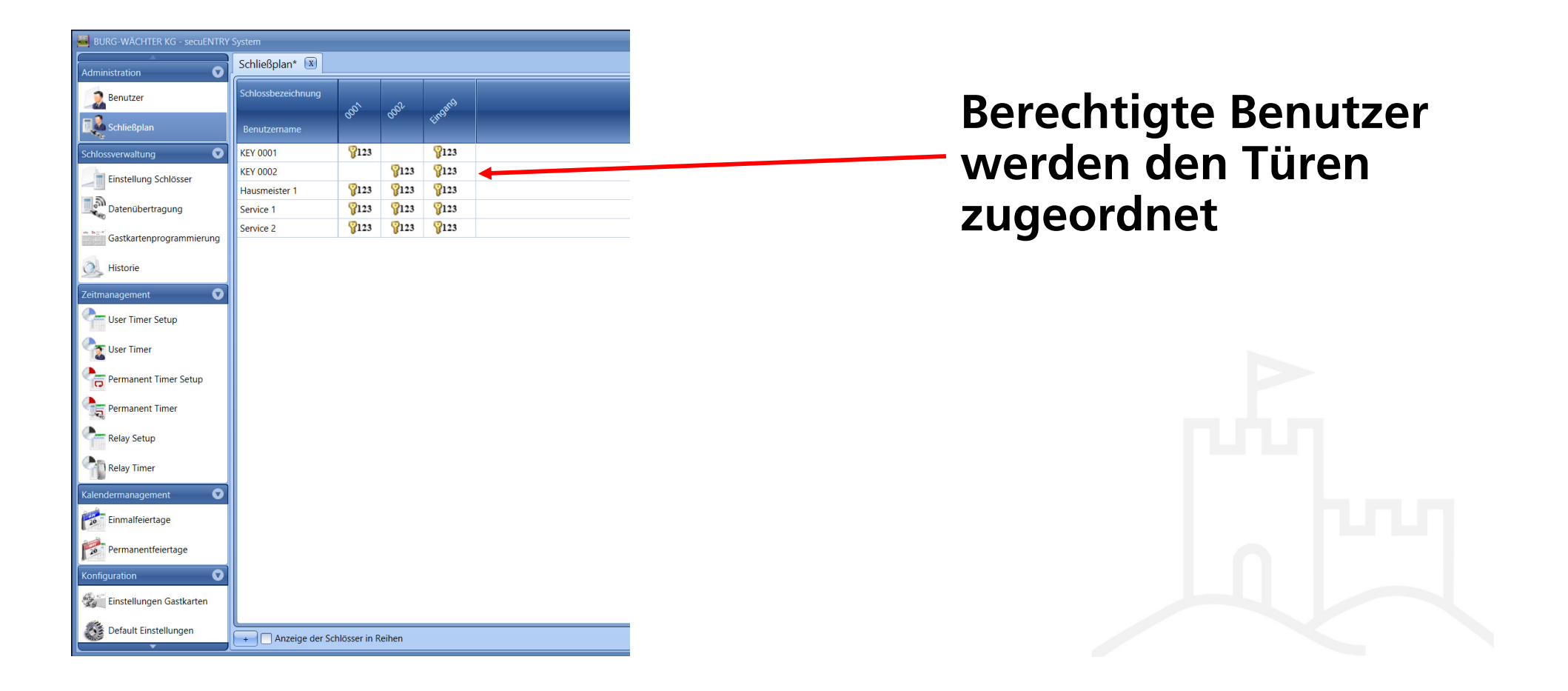

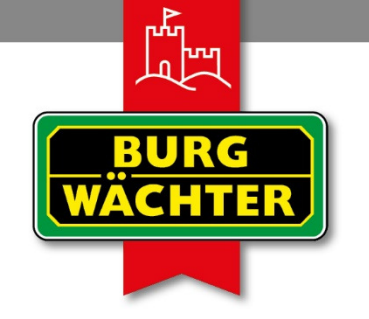

### **IMMER AUF DER** SICHEREN SEITE!

# **secuENTRY System Software / Datenübertragung**

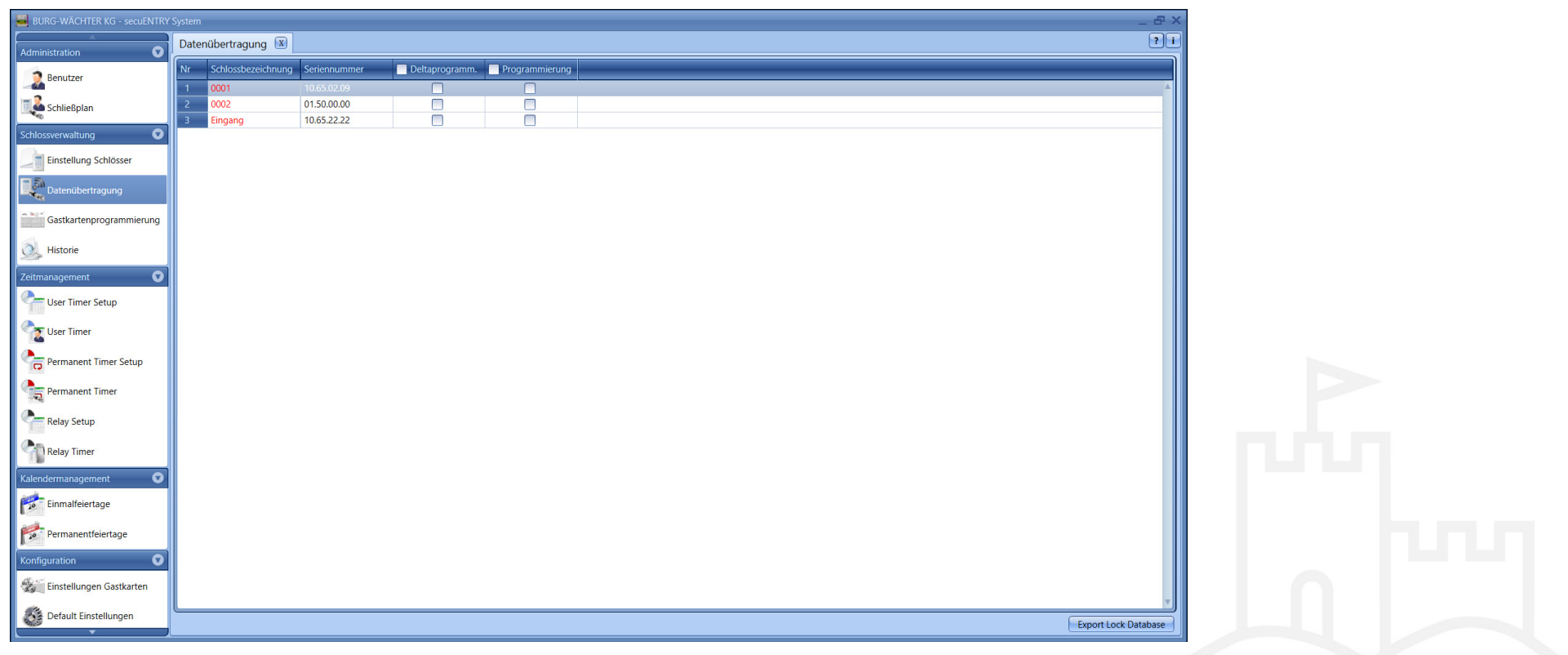

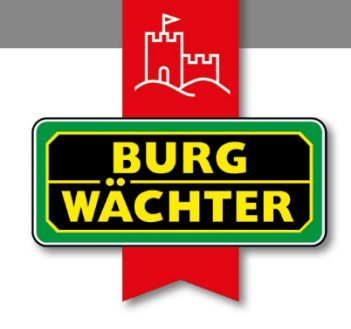

### IMMER AUF DER SICHEREN SEITE!

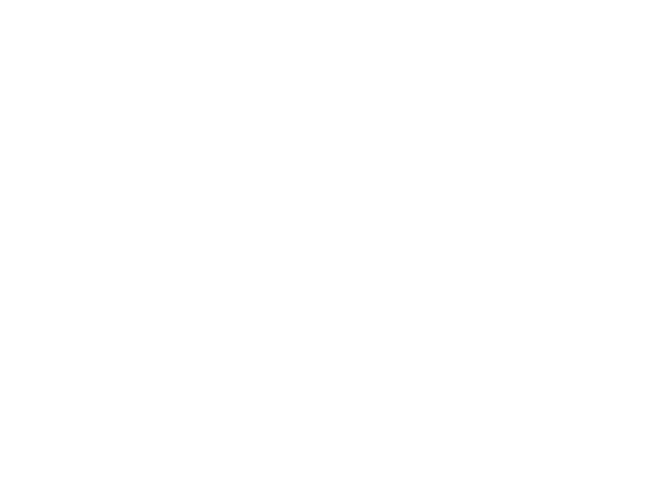

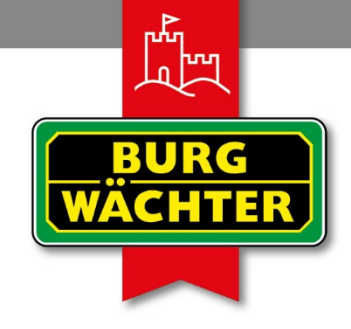

### IMMER AUF DER SICHEREN SEITE!

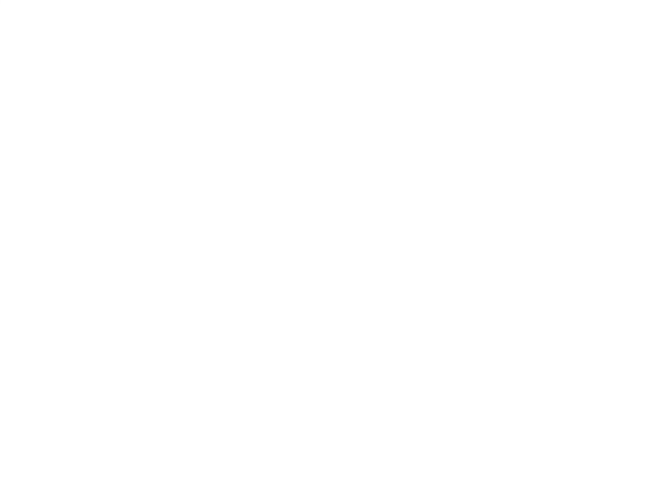